### **Aplicación móvil para el Control de Edificaciones. Version 2.0**

Históricamente, documentar correctamente el control de ejecución de una obra ha sido una tarea ardua y complicada. El ritmo de las obras implica que anotar todo lo que se está realizando y recopilar la documentación gráfica de las actuaciones de control sea, por lo menos, complicado. Actualmente, la tecnología ha puesto en nuestras manos herramientas que pueden ser usadas en este cometido. Nos referimos, especialmente, a los dispositivos móviles tales como teléfonos y tabletas. Estos dispositivos tienen una gran capacidad de almacenamiento de información, toma de fotografías, grabaciones, etc. Teniendo en cuenta la gran penetración de estos dispositivos en la sociedad y que cuando estamos a pie de obra lo que seguro que llevamos encima es un teléfono que seguramente será del tipo Smartphone hemos creado una aplicación que nos permite, de una manera fácil, documentar los controles y la evolución de la obra.

### **Versiones disponibles.**

La aplicación puede descargarse tanto desde la app store de Apple para iphones e ipads como desde Google play para dispositivos android.

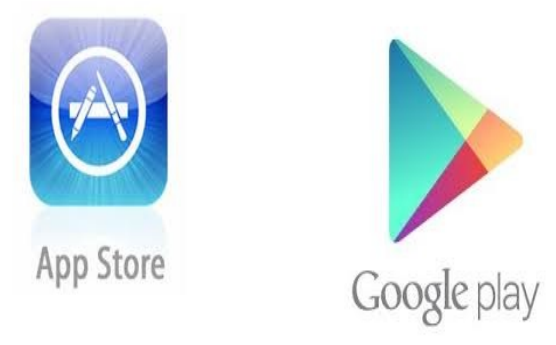

## **Funcionamiento de la aplicación.**

Se ha pretendido que sea una herramienta sencilla fácil de utilizar a pie de obra, por lo que solo dispone de un menú con tres opciones principales:

#### • **Base de datos edificación:**

Incorpora una base de datos de puntos de control ordenada por capítulos y subcapítulos. Esta base de datos, es producto de normativa de obligado cumplimento y de la experiencia propia del autor, por lo que refleja unos criterios de control que no tienen porque coincidir con los criterios de control del usuario. Por ello, la base de datos es editable y ampliable por el usuario. Se pueden crear o nuevos capítulos, subcapítulos y puntos de control así como modificar o borrar los existentes.

- Iconos menú Base de Datos:
	- Lápiz. Permite crear, modificar o borrar la base de datos general.
	- Visto bueno. Validación de los cambios.

• Flechas laterales. Permite cambiar el orden de los capítulos, subcapítulos o controles. Pulsando y arrastrando.

#### • **Gestión de obras:**

Permite crear un número ilimitado de obras. Se solicita una información mínima de la misma ya que creemos que no es el objetivo de esta aplicación incorporar información que ya tenemos por otros medios. Por tanto solo introducimos el nombre de la obra y el emplazamiento. Aunque también dispone de un campo de texto donde podemos introducir toda aquella información que consideremos útil.

Una vez creada la obra, podemos acceder a ella y disponemos de tres submenús:

#### • **Gestión de controles**

Gestión de controles: se encuentran todos los puntos de control que tenemos en la base de datos. En cada punto de control podemos introducir un número ilimitado de checks (visitas) quedando constancia del día que se ha realizado ese control. También podemos introducir una señal de advertencia cuando uno de los controles ha sido desfavorable (triangulo rojo) con el fin de poder hacer una revisión posterior. **Iconos de la opción Gestión Obras:**

- Lápiz: permite crear, modificar los datos generales o borrar una obra.
- Vistobueno: validación de los cambios.

#### **Iconos dentro de un control:**

- Visto bueno: validación de los cambios.
- Hoja: permite enviar por mail el informe de ese control.
- Triángulo con signo admiración: significa que el usuario deja una alarma sobre ese control (no conformidad, revisión posterior, etc.).

#### **Campos dentro de un control:**

- Fotografías: incorporar fotos a un punto de control desde la galería de imágenes del dispositivo o hacerla utilizando la cámara.
- Notas de voz: por medio de una grabación dejamos constancia de información en ese punto de control.
- Agentes: se podrá incorporar información de los agentes intervinientes en obra con información mínima como: nombre, empresa a la que pertenece, teléfono, e-mail etc. así como importar contactos desde la agenda de nuestro dispositivo móvil.
- Registro de documentos: se ofrece la opción de guardar documentos con los formatos más habituales (imágenes, PDF, etc.). Para poder consultarlos se debe disponer de dichas aplicaciones instaladas en el dispositivo.

• **Agentes:**

Se podrá incorporar información de los agentes intervinientes en obra con información mínima como: nombre, empresa a la que pertenece, teléfono, e-mail etc. así como importar contactos desde la agenda de nuestro dispositivo móvil.

• **Registro de documentos:**

se ofrece la opción de guardar documentos con los formatos más habituales (imágenes, PDF, etc.). Para poder consultarlos se debe disponer de dichas aplicaciones instaladas en el dispositivo.

### **Informes:**

La aplicación permite generar un informe de todos los controles realizados en una obra, incluyendo todos los datos asociados a cada control: fecha, notas de texto, notas de voz y fotografías.

Este informe se genera en formato HTML y PDF pudiéndose enviar por correo a uno mismo o a otros contactos de la agenda.

El formato HTML es fácilmente editable por herramientas de tratamiento de textos, con el fin de que se pueda adaptar a otros documentos generados durante la obra, a impresos o a tipografía del usuario.

La aplicación permite seleccionar los elementos que deseamos que aparezcan en el informe (podemos desactivar los checks que no se hayan utilizado y elegir si incorporamos o no los comentarios escritos, las grabaciones o las fotografías). También se pueden generar informes parciales de capítulos sueltos o por rango de fechas.

También se puede generar un informe desde un único punto de control en el caso de que, por su interés, deseemos enviarlo inmediatamente por correo electrónico. En este caso se genera desde el mismo punto de control.

# **Copias de seguridad:**

La aplicación dispone de un sistema automático de copia de seguridad en la nube que funciona de la siguiente manera:

> • El usuario debe disponer de una cuenta de Dropbox. Una vez se dispone de la versión de la aplicación completa, se puede vincular la aplicación con la cuenta de Dropbox, de modo que todas las fotografías que se realizan se guardan en una carpeta con el nombre de la obra en el servidor de Dropbox.

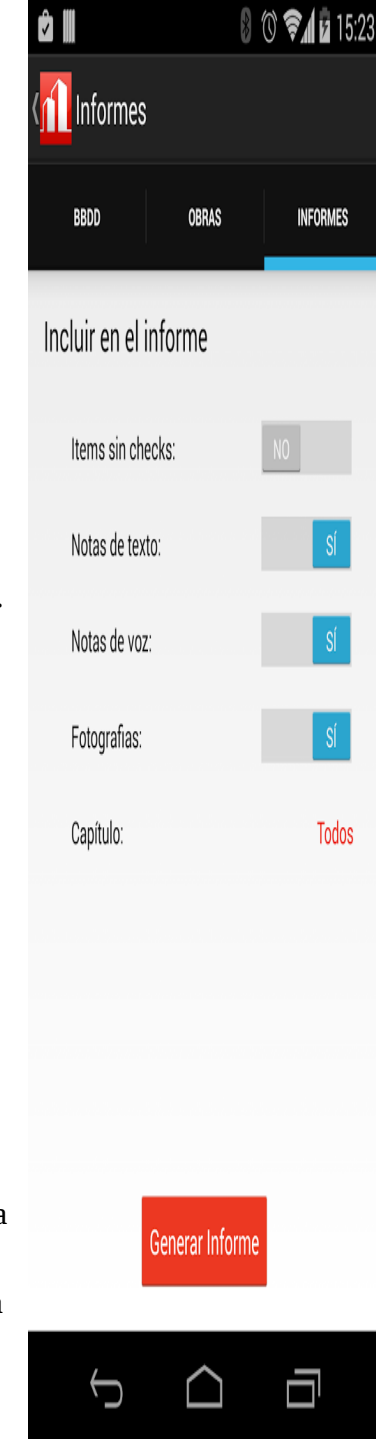

- Por otro lado, los puntos de control se almacenan en el servidor de la Fundación Musaat.
- En el caso de cambiar de teléfono o utilizar varios dispositivos (tablet y teléfono) el usuario, desde el menú de Gestión de Obras, puede descargarse la última versión de la obra almacenada en la web.